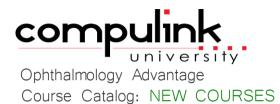

To register, Click on <u>(Take Course Now!)</u> Enter your Student Username, then Login. Courses with a green star  $\bigstar$  are recent additions to the catalog. Type Ctrl+F simultaneously to open a search box and easily find courses in the catalog.

| eLearning Resources Total Minu   |                               |                                                                                                    | utes <b>60</b> |
|----------------------------------|-------------------------------|----------------------------------------------------------------------------------------------------|----------------|
| Resources Overvi                 | ew                            |                                                                                                    | 36             |
| Course ID                        | Course Name                   | Course Description                                                                                                    | Minutes        |
| SDE_225<br>(Take Course Now!)    | New User Welcome              | ☆ Republished: 3/29/2024 - As a new user to Advantage, learn how<br>to access and view courses within Compulink University, your 24/7<br>online education portal.  | 4              |
| ELEARN_160<br>(Take Course Now!) | eLearning Tools and Resources | ☆ Republished: 3/15/2024 - Learn about the many education resources<br>available on our client web portal, in Compulink University and in our<br>Online Help file. | 22             |

| SDE_185<br>( <u>1ake Course Now!</u> ) | Education Resources for Latest<br>Version | ☆ Republished: 3/15/2024 - Stay in the loop with the Release Notes<br>& Educational Resources Resources document on the Compulink Client<br>Web Portal. | 4 |
|----------------------------------------|-------------------------------------------|----------------------------------------------------------------------------------------------------|---|
| SDE_195<br>(1ake Course Now!)          | User Focused Education                    | ☆ Republished: 3/15/2024 - Education items, filtered by your user profile, are delivered right to your Advantage desktop.                               | 6 |

| Compulink Univer                       | sity                                                  |                                                                                                    | 24      |
|----------------------------------------|-------------------------------------------------------|----------------------------------------------------------------------------------------------------|---------|
| Course ID                              | Course Name                                           | Course Description                                                                                                | Minutes |
| SDE_130<br>(Take Course Now!)          | Compulink University Quick Start                      | ☆ Republished: 3/15/2024 - Take a quick look at how to log into<br>Compulink University and register for courses. | 7       |
| SDE_175<br>( <u>Take Course Now!</u> ) | Accessing Compulink University<br>from Mobile Devices | ☆ Republished: 4/12/2024 - Learn how to navigate Compulink<br>University from your mobile device.                 | 1       |

| Course ID                              | Course Name                                          | Course Description                                                                                                    | Ainutes |
|----------------------------------------|------------------------------------------------------|----------------------------------------------------------------------------------------------------|---------|
| Admin/Setup                            |                                                      |                                                                                                    | 29      |
| Appointments                           |                                                      | Total Minutes                                                                                                    | 29      |
| CU_260<br>(Take Course Now!)           | CU: Admin Portal Manager Reports                     | ✤ Published: 3/15/2024 - Review efficiency reports in the Admin<br>Portal for Compulink University students in your practice. | 8       |
| SDE_160<br>(Take Course Now!)          | Creating Student Accounts In<br>Compulink University | ☆ Republished: 3/29/2024 - Review how to configure your Advantage user accounts for Compulink University access.              | 5       |
| SDE_200<br>(Take Course Now!)          | Compulink University: Program Index                  | ☆ Republished: 4/30/2024 - Take a quick look at the Advantage<br>Feature Quick Reference Guide on the Course Catalog page.    | 1       |
| SDE_180<br>( <u>Take Course Now!</u> ) | Compulink University Course<br>Catalog Shopping Cart | ☆ Republished: 3/29/2024 - The Shopping Cart feature on the Course<br>Catalog page makes course registration simple.          | 2       |

| RPT_APPT_110<br>( <u>Take Course Now!</u> ) | Daily Appointment Reports    | ☆ Republished: 3/29/2024 - This course reviews each of the reports<br>of the Appointment > Daily menu.                                                                              | 14 |
|---------------------------------------------|------------------------------|----------------------------------------------------------------------------------------------------|----|
| RPT_APPT_105<br>(Take Course Now!)          | Appointment Analysis Reports | ☆ Republished: 3/29/2024 - This course reviews the report parameter options and report examples for each of the Appointment Analysis Reports: Activity, Statistics and Utilization. | 15 |

| ASC                           |                                            | Total Minut                                                                                                    |         |
|-------------------------------|--------------------------------------------|----------------------------------------------------------------------------------------------------|---------|
| Admin/Setup                   |                                            |                                                                                                    | 10      |
| Course ID                     | Course Name                                | Course Description                                                                                                    | Minutes |
| ASC_225<br>(Take Course Now!) | SKU Groups And Preference Cards<br>For ASC | ☆ Republished: 4/30/2024 - SKU Groups and Preference Cards ensure<br>all supplies are available and the setup of OR is efficient and ready<br>for procedures. | 7       |
| ASC_210<br>(Take Course Now!) | Inventory Setup For ASC                    | ☆ Republished: 4/30/2024 - Enter table information for accurate and efficient report data, enabling you to track and manage your Inventory.                   | 3       |

| Functionality                            |                                       |                                                                                                    | 32      |
|------------------------------------------|---------------------------------------|----------------------------------------------------------------------------------------------------|---------|
| Course ID                                | Course Name                           | Course Description                                                                                                    | Minutes |
| ASC_220<br>(Take Course Now!)            | Creating Companion Records for<br>ASC | ☆ Republished: 4/12/2024 - Generate Companion records for sharing information between Clinical and ASC charts.                                           | 4       |
| ASC_230<br>(Take Course Now!)            | PreSx Call Layout For ASC             | ☆ Republished: 5/15/2024 - The ASC PreSx Call Layout is used to check off items as they are discussed with the Patient.                                  | 4       |
| ASC_235_Z<br>( <u>1ake Course Now!</u> ) | ASC Procedure Ophthalmic Layout       | ☆ Republished: 4/30/2024 - The ASC Procedure Layout allows all<br>Surgery Providers and Staff to access and input information for surgery<br>procedures. | 13      |
| ASC_240_Z<br>(Take Course Now!)          | ASC Laser Layout                      | ☆ Republished: 5/15/2024 - The ASC Laser Layout allows all<br>Providers and Staff to access and input information for Laser<br>procedures.               | 7       |

| ASC_255<br><u>(Take Course Now!)</u> | ASC Follow Up Call Layout | ☆ Republished: 5/15/2024 - The Follow Up Call Layout is designed<br>for your post-surgery phone communications with the Patient. | 4 |
|--------------------------------------|---------------------------|----------------------------------------------------------------------------------------------------|---|
|                                      |                           |                                                                                                    |   |

## Total Minutes **77**

| Admin/Setup                            |                                      |                                                                                                    | 17      |
|----------------------------------------|--------------------------------------|----------------------------------------------------------------------------------------------------|---------|
| Course ID                              | Course Name                          | Course Description                                                                                                    | Minutes |
| INS_205<br>( <u>Take Course Now!</u> ) | Insurance Billing: Basic Table Setup | ☆ Republished: 4/12/2024 - Learn about the table setup required for<br>billing professional insurance claims (CMS1500) through your<br>Advantage software. | 17      |

| Minutes                                                |
|--------------------------------------------------------|
| to prepare for and use the processing during the CHC 9 |
|                                                        |

| EDI_595<br>(Take Course Now!)          | EDI: Resolving Optum iEDI<br>Rejections           | ✿ Published: 4/4/2024 - Review how to identify and resolve common<br>claim rejections when using the temporary Optum iEDI clearinghouse<br>solution.                                                                          | 11      |
|----------------------------------------|---------------------------------------------------|----------------------------------------------------------------------------------------------------|---------|
| EDI_600<br>( <u>Take Course Now!</u> ) | Emdeon Vision Clients Restoration                 | ☆ Published: 5/1/2024 - Current Emdeon Vision customers need to complete an onlin form to restore services using the Optum Platform.                                                                                          | 3       |
| EDI_585<br>(1ake Course Now!)          | EDI: Direct Claim Submission<br>During CHC Outage | ✿ Published: 3/7/2024 - Learn abut the new Direct Claim Submission<br>option available in Version 12.8.0.14. This is a temporary stopgap<br>option for payors accepting direct claims during the Change Healthcare<br>outage. | 6       |
| Claims                                 |                                                   |                                                                                                    | 9       |
| Course ID                              | Course Name                                       | Course Description                                                                                                    | Minutes |
| SDL_185<br>( <u>Take Course Now!</u> ) | Ledger: Payor Notes                               | ☆ Republished: 3/15/2024 – This brief tutorial presents the Ledger<br>Payor Notes functionality with the companion RCM Insurance Follow-up<br>Worklist.                                                                       | 4       |

| SDFUNC_210         | Reset Claim Billing Utility | ☆ Published: 4/12/2024 - The Reset Claim Billing Utility is a quick<br>and efficient way to remove the billed dates on claim batches, allowing | 5 |
|--------------------|-----------------------------|----------------------------------------------------------------------------------------------------|---|
| (Take Course Now!) |                             | them to be rebilled.                                                                                                    |   |
|                    |                             |                                                                                                    |   |

| Efficiency Tools a                       | & Reports                                              |                                                                                                    | 22              |
|------------------------------------------|--------------------------------------------------------|----------------------------------------------------------------------------------------------------|-----------------|
| Course ID                                | Course Name                                            | Course Description                                                                                                    | Minutes         |
| LEDG_615<br>( <u>Take Course Now!</u> )  | Account Management Tools -<br>Before And After Billing | ☆ Republished: 3/15/2024 - Learn about the many tools available to<br>manage your accounts including Reports, Worklists and Payor Notes. | 20              |
| SDINS_130<br>( <u>Take Course Now!</u> ) | Missing Charges By Location<br>Worklist                | ✤ Published: 5/15/2024 - Find patients with a signed medical record<br>but no charges posted by Date of Service and Location.            | 2               |
| EHR: General                             | Info                                                   | Total Mir                                                                                                    | nutes <b>12</b> |

| ERK. Genera   |             |                    | Total Minutes | 2    |
|---------------|-------------|--------------------|---------------|------|
| Functionality |             |                    | 1             | 2    |
| Course ID     | Course Name | Course Description | Minu          | utes |

| EHR_2660<br>( <u>Take Course Now!</u> ) | Exam Locate Command              | ☆ Republished; 4/12/2024 -The Exam > Locate menu offers different<br>options for searching the active Patient's Exam records.                                | 4 |
|-----------------------------------------|----------------------------------|----------------------------------------------------------------------------------------------------|---|
| EHR_2665_OZ<br>(Take Course Now!)       | VDE: Visual Documentation Engine | ☆ Republished: 3/15/2024 - The Visual Documentation Engine (VDE) course shows users how to document Clinical Findings using Base images and condition icons. | 8 |

| E-Prescribing |                   |                      | Tota                                                              | l Minutes | 16     |
|---------------|-------------------|----------------------|-------------------------------------------------------------------|-----------|--------|
| Admin/Setup   |                   |                      |                                                                   |           | 10     |
| Course ID     | Course Name       |                      | Course Description                                                | М         | inutes |
| ADERX_270     | AdvantageERx: Ide | enTrust Registration | ☆ Republished: 3/29/2024 - Review the IdenTrust Registration Proc | ess.      | 10     |
| Functionality |                   |                      |                                                                   |           | 6      |
| Course ID     | Course Name       |                      | Course Description                                                | М         | inutes |

| ADERX_295<br>( <u>Take Course Now!</u> ) | AdvantageERx: EPCS Mobile<br>Authentication Solution            | ✿ Published: 3/15/2024 - This course reviews the new Soft Key EPCS Prescribing Mobile Authentication solution.                                                                                          | 6            |
|------------------------------------------|-----------------------------------------------------------------|----------------------------------------------------------------------------------------------------|--------------|
| Govt Compliand                           | се                                                              | Total Minut                                                                                                    | es <b>48</b> |
| QPP MACRA/MIPS                           | 5                                                               |                                                                                                    | 48           |
| Course ID                                | Course Name                                                     | Course Description                                                                                                    | Minutes      |
| QPP_590<br>( <u>Take Course Now!</u> )   | 2024 Promoting Interoperability<br>Provider To Patient Exchange | ✿ Published: 4/12/2024 - Review the measures within the Provider to<br>Patient Exchange objective and learn which data points in your<br>Advantage software are documented to meet the specifications.  | 8            |
| QPP_600<br>(Take Course Now!)            | PI: Protect Patient Health<br>Information Objective             | ✿ Published: 4/15/2024 - Review the Security Risk Analysis measure<br>within the Protect Patient Health Information objective. Learn which<br>measure specifications relate to your Advantage software. | 16           |
| QPP_620<br><u>(Take Course Now!</u> )    | PI: E-Prescribing Objective                                     | ✿ Published: 4/15/2024 - Review the measures within the E-<br>Prescribing objective and learn which data points in your Advantage<br>software are documented to meet the specifications.                | 8            |

| QPP_625<br>(Take Course Now!) | PI: Public Health Objective | ✿ Published: Review the measures within the Public Health and Clinical<br>Data Exchange objective. Navigate to the Registries & HIE Interface<br>Request page on the Compulink Client Web Portal. | 16 |
|-------------------------------|-----------------------------|----------------------------------------------------------------------------------------------------|----|
|                               |                             |                                                                                                    |    |

| Patient Flow              |                       | Total M                                                                                                    | linutes 14 |
|---------------------------|-----------------------|----------------------------------------------------------------------------------------------------|------------|
| Functionality             |                       |                                                                                                    | 14         |
| Course ID                 | Course Name           | Course Description                                                                                         | Minutes    |
| PAT_300                   | Patient Print Command | ☆ Republished: 4/30/2024 - Learn about the various print options<br>available within Patient Demographics. | 14         |
| <u>(Take Course Now!)</u> |                       |                                                                                                    |            |

| Practice Admin                 |                                            |                                                                                                    | otal Minutes | 7       |
|--------------------------------|--------------------------------------------|----------------------------------------------------------------------------------------------------|--------------|---------|
| Features & Efficienc           | ies                                        |                                                                                                    |              | 7       |
| Course ID                      | Course Name                                | Course Description                                                                                                    | N            | /inutes |
| FUNC_300<br>(Take Course Now!) | Function: Time Clock<br>Review/Maintenance | ☆ Republished: 3/15/2024 - This course provides an overview of Time Clock History Function for administrators and managers. | of the       | 7       |

## **Reports: Financial**

Total Minutes **15** 

.

| Prerequisite for Rep      | port Courses                             |                                                                                                    | 15      |
|---------------------------|------------------------------------------|----------------------------------------------------------------------------------------------------|---------|
| Course ID                 | Course Name                              | Course Description                                                                                                    | Minutes |
| REP_100                   | Introduction to Reports                  | ☆ Republished: 3/15/2024 - Learn the basics about Crystal Reports:<br>User Access, Parameter/ Value options, Toolbar Options, Drill Down | 15      |
| <u>(Take Course Now!)</u> |                                          | Feature and more. This course is a prerequisite to the individual report courses.                                                        |         |
| System Admin              |                                          | Total Minu                                                                                                    | ites 8  |
| License/Software          |                                          |                                                                                                    | 6       |
| Course ID                 | Course Name                              | Course Description                                                                                                    | Minutes |
| SDHT_130                  | How to Update your Advantage<br>Software | ☆ Republished: 3/11/2024 - Server Based Clients will learn how to<br>update their Advantage Software in this course.                     | 6       |
| (Take Course Now!)        | Soltware                                 |                                                                                                    |         |
| Login                     |                                          |                                                                                                    | 2       |
| Course ID                 | Course Name                              | Course Description                                                                                                    | Minutes |
| SDSATAB_115               | Opting In or Out of Compulink            | ☆ Published: 4/30/2024 - Review the settings in your Advantage software that determine who receives Compulink Communications.            | 2       |
| <u>(Take Course Now!)</u> | Communications                           |                                                                                                    | _       |

## **Tables: Financial**

Total Minutes 78

| AP/GL                                   |                                   |                                                                                                    | 12      |
|-----------------------------------------|-----------------------------------|----------------------------------------------------------------------------------------------------|---------|
| Course ID                               | Course Name                       | Course Description                                                                                                    | Minutes |
| FTAB_185<br>( <u>Take Course Now!</u> ) | Financial: G/L And AP Tables      | ☆ Republished: 5/15/2024 - This course reviews the following financial tables under the G/L and AP menu: Chart of Accounts, Mapping Table, GL Interface Mapping Table and the AP Interface Mapping Table. | 12      |
| Patient Ledger                          |                                   |                                                                                                    | 66      |
| Course ID                               | Course Name                       | Course Description                                                                                                    | Minutes |
| FTAB_100<br>( <u>Take Course Now!</u> ) | Financial: Adjustments Table      | ☆ Republished: 4/30/2024 - Review the tables under the Financial > Adjustments menu: Description/Amount and Notes.                                                                                        | 8       |
| FTAB_110<br>( <u>Take Course Now!</u> ) | Billing IDs Table                 | ★ Republished: 4/30/2024 - Learn when entries might be needed in<br>the Billing IDs table, and how to complete the data entry fields.                                                                     | 9       |
| FTAB_105<br><u>(Take Course Now!</u> )  | Financial: Billing Messages Table | ☆ Republished: 4/30/2024 - This table stores custom messages that<br>may be attached to patient statements, when printing from the patient<br>ledger or using the Account Statements Function.            | 7       |

| FTAB_115<br><u>(Take Course Now!</u> ) | Financial: Carrier Types Table                    | ☆ Republished: 5/15/2024 - This table is used to classify insurance<br>companies for claims /processing. Learn about the Code classification<br>types and how/when to create unique entries based on specific billing<br>requirements. | 7  |
|----------------------------------------|---------------------------------------------------|----------------------------------------------------------------------------------------------------|----|
| FTAB_425<br>(Take Course Now!)         | Financial: Service Fee Table                      | ☆ Republished: 4/30/2024 - Learn how to build and maintain your<br>Financial Services table, which stores all of your billing codes and fees.                                                                                          | 19 |
| FTAB_150<br><u>(Take Course Now!</u> ) | Financial: CPT Code Check Table                   | ☆ Republished: 5/15/2024 - This table enables you to verify that a procedure code posted in the Ledger is 'Legal' for the Provider ID/Service Location/Financial Plan/DOS associated with a charge.                                    | 7  |
| FTAB_190<br><u>(Take Course Now!)</u>  | Financial: Location/Provider<br>Restriction Table | ☆ Republished: 5/15/2024 - This table is available for practices who<br>want to verify that the correct Service Location and Provider ID<br>combinations are being posted to the ledger.                                               | 5  |
| FTAB_210<br><u>(Take Course Now!</u> ) | Financial: Notes Table                            | ☆ Republished: 5/15/2024 - Review the Notes table which stores<br>standard notes or comments that you may wish to include on a<br>patient's Ledger.                                                                                    | 4  |

| Tables: General                        |                                                 | Total Minut                                                                                                    | es <b>12</b> |
|----------------------------------------|-------------------------------------------------|----------------------------------------------------------------------------------------------------|--------------|
| Admin/Setup                            |                                                 |                                                                                                    | 12           |
| Course ID                              | Course Name                                     | Course Description                                                                                                    | Minutes      |
| TAB_900<br>(Take Course Now!)          | Table Commands                                  | ☆ Republished: 3/15/2024 - Learn about the standard commands found<br>in your Advantage Look-up Tables. This course is a prerequisite to the<br>individual table courses. | 12           |
| Web Reg                                |                                                 | Total Minut                                                                                                    | es <b>32</b> |
| Functionality                          |                                                 |                                                                                                    | 32           |
| Course ID                              | Course Name                                     | Course Description                                                                                                    | Minutes      |
| WEB_140<br>( <u>Take Course Now!</u> ) | Web Registration: Completing and Importing Data | ☆ Republished: 3/29/2024 - Review the patient registration process and<br>how to import registration data into your software.                                             | 18           |
| WEB_145<br>(Take Course Now!)          | Web Registration: Import Patient<br>Information | Published: 3/29/2024 - This course reviews how to import<br>registration data into your Advantage software.                                                               | 14           |